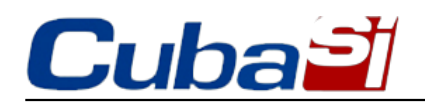

Disponible en Cuba nueva versión de aplicación Nauta

 Por: Redacción ACN 15/06/2020

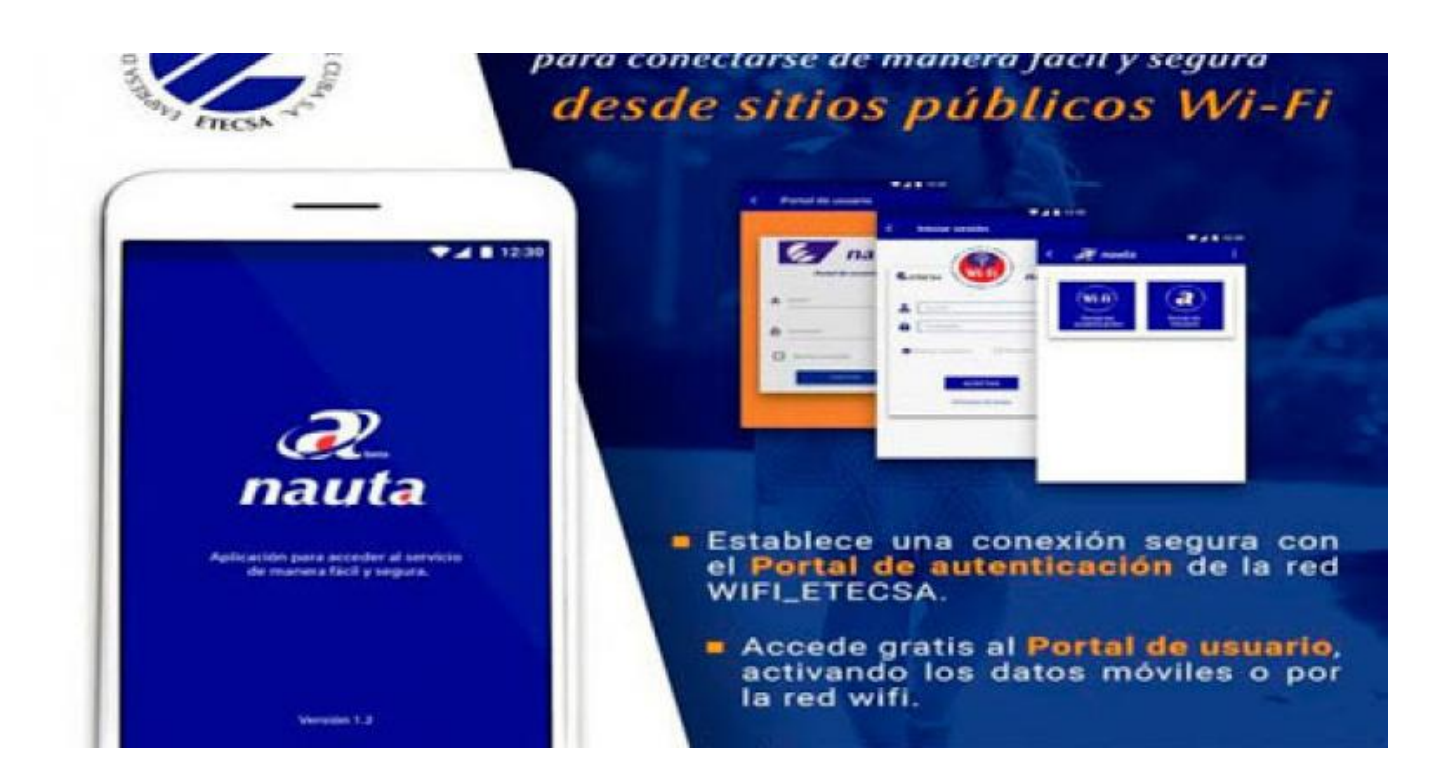

La Empresa de Telecomunicaciones de Cuba (ETECSA) informó que se encuentra disponible desde hoy una nueva versión de la aplicación Nauta (1.2.0.1), para dispositivos móviles con sistema operativo android.

Según el anuncio, la aplicación (apk) está disponible, de manera gratuita por datos móviles, en la página de la empresa (http://etecsa.cu), donde se alerta sobre la importancia de desinstalar la versión anterior antes de proceder a instalar la nueva.

En 2019 se puso a disposición de la población la versión beta de la apk Nauta, diseñada para brindar mayor seguridad al acceder en las zonas públicas wifi.

La herramienta notifica al usuario cuando no esté conectando directamente a un punto de acceso de ETECSA, y facilita una conexión directa con el portal de autenticación del servicio.

Además, permite acceder al Portal de usuario desde la propia red wifi y también por los datos móviles, sin necesidad de teclear la dirección URL (dirección web) en el navegador.

La empresa exhorta a los usuarios a descargar gratis la versión disponible para enriquecerla con sus opiniones y sugerencias, a través del número telefónico 118, servicio de Información Comercial, o por el correo electrónico atención.usuarios@etecsa.cu.

Esta nueva herramienta es parte de las acciones que realiza ETECSA para garantizar mayor seguridad en el acceso al servicio Nauta, refiere el texto publicado este lunes en su sitio oficial en internet.

ETECSA insta a los usuarios a seguir todas las recomendaciones para proteger sus datos y les recomienda conectarse solamente a la red WIFI\_ETECSA, no compartir credenciales (usuario y contraseña) y cambiar

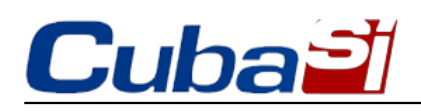

periódicamente la contraseña.

# **APK nauta**

# **Generales sobre la aplicación**

# **1**. **¿Para qué sirve la nueva APK "nauta"?**

**R/** Esta aplicación sirve para conectarse con la cuenta de acceso nauta (temporal o permanente) desde los sitios públicos WIFI\_ETECSA, de manera fácil y segura. Además, posibilita el acceso gratuito al Portal de usuario nauta por la red Wi-Fi o activando los datos móviles, sin necesidad de teclear la dirección url de dicho portal en el navegador.

# **2. ¿Qué ventajas me ofrece esta apk?**

**R/** 

- Verifica que las conexiones se realicen directamente a los puntos de acceso de ETECSA (WIFI\_ETECSA).
- Notifica al usuario cuando no esté conectado a un punto de acceso de ETECSA (WIFI\_ETECSA), posibilitando su desconexión.
- Establece una conexión segura con el Portal de autenticación del servicio nauta.
- Accede de manera gratuita al Portal de usuario nauta, sin necesidad de teclear la dirección url en el navegador, por la red WIFI de ETECSA o activando los datos móviles.

### **3. ¿Cuál es la última versión de la apk nauta?**

**R/** Es la versión 1.2.0.1

### **4. ¿Esta última versión tiene alguna funcionalidad nueva?**

**R/** No, sin embargo, se elimina el requisito de activar el permiso de localización y se realizaron algunas modificaciones en el diseño de la aplicación.

### **5. ¿Esta aplicación es de ETECSA?**

**R/** Sí, esta aplicación es desarrollada por ETECSA.

#### **6. ¿Cuánto pesa la aplicación?**

**R/** La apk pesa 2,9 MB.

### **7. ¿En qué dispositivos puedo instalar esta aplicación?**

**R/** En los teléfonos o dispositivos móviles con sistema operativo android, versión 3.0 o superior.

### **8. ¿Para qué versión de android funciona esta apk?**

**R/** Para android versión 3.0 o superior.

### **9. ¿Piensan desarrollar otras versiones en el futuro para otros sistemas operativos?**

**R**/ Sí.

#### **10. ¿Dónde puedo conectarme con esta aplicación?**

**R/** En todos los sitios públicos WIFI\_ETECSA.

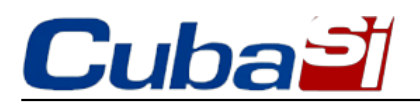

# **11. ¿Esta aplicación funciona para conectarse a los sitios públicos Wi-Fi de ETECSA?**

**R/** Sí. Es para conectarse de manera fácil y segura a los sitios públicos Wi-Fi de ETECSA (WIFI\_ETECSA).

### **12. ¿Esta aplicación me permite entrar a los portales nauta de manera segura?**

**R/** Sí. Esta aplicación garantiza que el proceso de autenticación al Portal de autenticación nauta WIFI\_ETECSA se realice de forma cifrada, lo que le proporciona seguridad a sus datos.

#### Sobre la descarga de la aplicación

#### **13. ¿Dónde puedo descargar la aplicación?**

**R/** Puede descargarla gratis en el sitio web [www.etecsa.cu](http://www.etecsa.cu) si accede por datos móviles. También puede descargarla en la Tienda de aplicaciones Apklis www.apklis.cu

### **14. Si entro al sitio de ETECSA por Datos móviles para descargarla ¿eso me cuesta?**

**R/** No. El acceso al sitio de ETECSA es libre de costo a través de los datos móviles.

#### **15. ¿Dónde puedo descargar la aplicación sin que me cueste?**

**R/** En www.etecsa.cu accediendo por datos móviles.

#### Sobre la instalación de la aplicación

# **16. ¿Por qué para instalar la aplicación (apk) me pide diferentes permisos del teléfono (dispositivo)? ¿Cuáles son estos permisos?**

**R/** Los permisos que solicita la aplicación son indispensables para garantizar el correcto funcionamiento de la misma. En esta última versión se elimina el requisito de activar el permiso de localización, que ya no es obligatorio, pero se solicita:

- Permiso de estado de las redes.
- Permiso del estado del teléfono.

### **17. ¿En el momento de instalar la aplicación qué permisos le pide al teléfono (dispositivo) para su funcionamiento?**

**R/**

- **Permiso de localización (no obligatorio)y estado de las redes.**
- **Permiso del estado del teléfono** que es necesario para validar si la conexión es de ETECSA o no.

# **18. Cuándo estoy en el proceso de instalación de la apk me pide aceptar los "Términos de uso" ¿qué debo hacer?**

**R/** Le recomendamos leer detenidamente los "Términos de uso" y si está de acuerdo hacer clic en **Aceptar**. En ellos se detallan aspectos e informaciones importantes tales como las **"Generales"** de la apk, **"Información legal"**, **"Confidencialidad de la información"**, **"Seguridad"** y **"Contacto"**.

Es muy importante **consultar periódicamente** los "Términos de uso" pues estos pueden ser modificados ante determinadas circunstancias.

### **19. Yo tenía la versión anterior de la apk "nauta" ¿qué debo hacer para actualizarla?**

**R/** Debe desinstalar previamente la anterior, para que le funcione correctamente esta nueva versión.

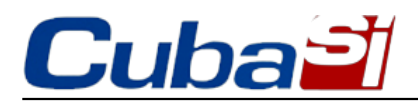

#### Menú de la aplicación

# **20. Cuando entro a la apk veo en el menú de la derecha una opción de "Configuración" ¿Qué facilidades me da esa opción?**

**R**/ Esta opción le permite activar o desactivar diferentes facilidades como:

- Activar botón flotante
- Mostrar estado de señal
- Mostrar velocidad de bajada
- Mostrar velocidad de subida
- Recordar cuando reste 5 minutos a la cuenta

Estas facilidades están activas por defecto pero el cliente puede desactivarlas cuando lo desee.

### **21**. **¿Qué otras informaciones están disponibles en el menú de la derecha?**

**R**/ En el menú a la derecha también se muestran las informaciones referentes a:

- Términos de uso
- Condiciones de uso
- Acerca de

Es muy importante **consultar periódicamente** los "Términos de uso" pues estos pueden ser modificados ante determinadas circunstancias por ETECSA.

#### Sobre el uso de la aplicación

### **22. ¿Cómo puedo utilizar esta aplicación?**

**R/** Para utilizar esta aplicación usted debe:

- 1. Activar la conexión Wi-Fi de su dispositivo y conectarse a la red WIFI\_ETECSA.
- 2. Abrir la aplicación (Apk) "nauta" y seleccionar el icono Portal de autenticación.

Automáticamente la apk realiza dos pasos muy rápidos:

- 1. Comprueba que verdaderamente se está conectando a un punto de acceso de ETECSA mostrando un mensaje con el texto **"Verificando"**
- 2. Establece la conexión con la **Página de autenticación nauta**. En este paso muestra un mensaje con el texto **"Conectado"**

Luego se le muestra, en la misma aplicación, una ventana para teclear los datos de su cuenta de acceso **nauta** (usuario y contraseña). Una vez que haya introducido sus datos debe hacer clic en el botón  **"Aceptar"**, para luego hacer uso del servicio de internet.

La aplicación le mostrará posteriormente la ventana "Tiempo de conexión" donde podrá cerrar la sesión, una vez que termine de usar el servicio.

### **23. ¿Cuánto se tarda la aplicación en el paso de Verificar?**

**R/** Este proceso depende del nivel de congestión que pueda existir en el sitio Wi-Fi donde se encuentre.

### **24. ¿Cuánto se tarda la aplicación en el paso de conectar?**

**R/** Si el proceso de verificar sucedió satisfactoriamente el paso de conectar es muy rápido casi imperceptible.

# **25. ¿La aplicación guarda mis datos?**

**R/** La aplicación tiene una opción para "recordar" los datos de la cuenta nauta pero **s**olo guardará las credenciales (usuario y contraseña) si usted marca esta opción de "recordar". Éstos se eliminarán una vez que desmarque la opción.

# **26**. **¿Desde la propia aplicación puedo cerrar la sesión de navegación?**

**R/** Sí. Una vez que se inició la sesión de navegación desde la apk "nauta" esta automáticamente muestra una pantalla con la información del "**Tiempo restante**" así como las opciones para "**Actualizar tiempo**" y la de "**Cerrar sesión**".

### **27. Si utilizo la aplicación para conectarme ¿Puedo consultar de manera rápida la información de la cuenta de acceso nauta?**

**R/** Sí. Debe introducir primeramente los datos de la cuenta (usuario y contraseña) y hacer clic en el botón "INFORMACIÓN de USUARIO" y automáticamente se muestra, entre otros datos de interés, el «saldo disponible» que tiene en su cuenta de acceso nauta.

# **28**. **Si se me cae la conexión estando conectada a la red WIFI\_ETECSA a través de la apk "nauta" ¿tengo que volver a autenticarme?**

**R/** Si la sesión de navegación continúa activa, no; la aplicación se conectará nuevamente y le mostrará la pantalla de "Cerrar sesión". El sistema por cuestiones de seguridad cierra automáticamente la sesión a los dos (2) minutos de inactividad siempre que se haya conectado a la red de **WIFI\_ETECSA**.

# **29. Estaba conectada con la aplicación y se me cayó la conexión, pero no me sale la pantalla para cerrar sesión, ¿qué hago?**

**R/** Debe reconectarse a la red **WIFI\_ETECSA** y la apk verificará, si su sesión de navegación se mantiene activa y luego le mostrará la pantalla para "cerrar sesión". Recuerde que esta es la forma más segura de desconectarse de la navegación. El sistema por cuestiones de seguridad cierra automáticamente la sesión a los dos (2) minutos de inactividad, siempre que se haya conectado a la red de **WIFI\_ETECSA**.

# **30. Si estoy conectado a través de la aplicación y desconecto la conexión WIFI\_ETECSA ¿ya se cierra la sesión de navegación?**

**R/** Para cerrar la sesión de navegación de **manera segura** le sugerimos hacerlo por la propia apk a través de la opción de "cerrar sesión". El sistema por cuestiones de seguridad cierra automáticamente la sesión a los dos (2) minutos de inactividad, siempre que se haya conectado a la red de **WIFI\_ETECSA**.

# **31. Si estoy conectado con la aplicación y se me apaga el teléfono ¿se me cierra la sesión o se queda abierta?**

**R/** El sistema por cuestiones de seguridad cierra automáticamente la sesión a los dos (2) minutos de inactividad, siempre que se haya conectado directamente a la red **WIFI\_ETECSA**.

# **32**. **Si alguien me comparte la conexión en la Wi-Fi de ETECSA ¿puedo entrar a través de esta aplicación?**

**R/** Sí, pero antes la apk le notificará que usted no se ha conectado directamente a un punto de acceso de ETECSA (WIFI\_ETECSA) y puede comprometer la seguridad de su cuenta. Debe tener en cuenta que si lo hace, será bajo su responsabilidad.

### **33. ¿Estoy tratando de actualizar el tiempo de navegación desde la apk y no se muestra?**

**R/** Intente nuevamente haciendo clic en "**Actualizar tiempo**", la aplicación le muestra un mensaje de notificación cuando ese tiempo fue actualizado satisfactoriamente. Si la operación de actualizar el tiempo no fue satisfactoria

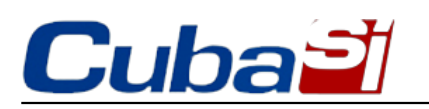

la aplicación también se lo notifica con un mensaje.

### **34. ¿Esta aplicación solo me permite utilizarla para conectarme a la red WIFI\_ETECSA?**

**R/** No. Con esta aplicación usted también podrá acceder de **manera gratuita** al **Portal de usuario nauta** estando conectado a la **red WIFI\_ETECSA** o también activando los datos móviles.

#### Sobre el Portal de usuario

# **35. Ya estoy conectado a la red WIFI\_ETECSA y estoy tratando de entrar al Portal de usuario nauta y me dice "Verificando" ¿Qué está verificando?**

**R/** La veracidad de conexión a un punto de acceso de ETECSA (red **WIFI\_ETECSA)**.

# **36. ¿Qué significa que está "verificando y que está "Conectando"?**

### **R/**

Verificando: Comprueba la veracidad de conexión a un punto de acceso de ETECSA **WIFI\_ETECSA**. Conectando: Establece la conexión con el Portal que haya seleccionado.

### **37. ¿Cómo sé que la conexión al Portal de usuario nauta fue exitosa?**

**R/** La aplicación muestra un mensaje de notificación **"Portal de usuario cargado con éxito"** y automáticamente se muestra la ventana para introducir los datos de usuario y contraseña.

### **38**. **¿Puedo acceder al Portal de usuario nauta por datos móviles utilizando esta aplicación?**

**R/** Sí. Desde esta aplicación puede acceder de manera gratuita al Portal de usuario nauta, sin necesidad de teclear la dirección url en el navegador, solo deberá tener activo los datos móviles en su dispositivo.

### **39. ¿Puedo activar los datos móviles y acceder al Portal de usuario nauta desde esta aplicación?**

**R/** Sí, desde esta aplicación puede acceder de manera gratuita al Portal de usuario nauta, sin necesidad de teclear la dirección url en el navegador.

### **40**. **Si activo los datos móviles para entrar al Portal de usuario nauta ¿me consume?**

**R/** No, el acceso al Portal de usuario nauta a través de los datos móviles es libre de costo.

### **41. Estoy tratando de acceder al Portal de usuario nauta y me dice que no estoy conectada ¿Qué debo hacer?**

**R/** Debe conectarse a la red **WIFI\_ETECSA** o activar la conexión por datos móviles.

### **42. ¿Con esta apk se pueden realizar todas las operaciones que se ofrecen en el Portal de usuario nauta?**

 **R/** Sí. A través de esta apk usted puede realizar todas las operaciones que se ofrecen el Portal de usuario:

- Conocer la información general de la cuenta de acceso
- Recargar cuenta
- Transferir saldo:
	- o A otra cuenta nauta
	- ∘ Para cuota nauta Hogar (Sólo para los clientes que tienen el servicio nauta Hogar)
- Cambiar contraseña de la cuenta de acceso
- Crear cuenta de correo (solo en los casos que el cliente aún no ha creado la cuenta de correo bajo este

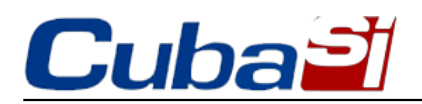

dominio).

- Detalles de operaciones: Muestra las estadísticas del uso del servicio realizadas los tres últimos meses, desglosadas en:
	- Conexiones
	- Recargas
	- Transferencias
	- Fondo de cuota (Sólo se visualiza para los clientes que tienen el servicio nauta Hogar).

### **43**. **¿La aplicación me permite navegar a través de datos móviles?**

**R/** No. Es sólo para navegar con la cuenta nauta (temporal o permanente) a través de la red Wi-Fi de ETECSA (WIFI\_ETECSA).

# **44. ¿Puedo usar esta aplicación para conectarme por la red Wi-Fi del servicio nauta Hogar?**

**R/** No. Es solo para conectarse desde sitios públicos Wi-Fi de ETECSA (WIFI\_ETECSA).

# **45. ¿Estoy en un hotel y no me funciona la aplicación (apk) "nauta"?**

**R/** La aplicación está diseñada para conectarse en los sitios públicos WIFI\_ETECSA. Existen áreas de internet como por ejemplo en los hoteles, donde el propietario tiene implementada restricción de acceso del servicio y por tanto aunque puede conectarse a su red inalámbrica no puede usar el servicio de navegación.

#### Comentarios y sugerencias

### **46. ¿Dónde puedo dar criterios o sugerencias sobre la aplicación?**

**R/** Puede dejar sus criterios o sugerencias sobre la aplicación a través del 118, servicio de Información Comercial, o puede escribir al correo electrónico atención.usuarios@etecsa.cu. También puede contactar a través de los perfiles de ETECSA en las redes sociales.